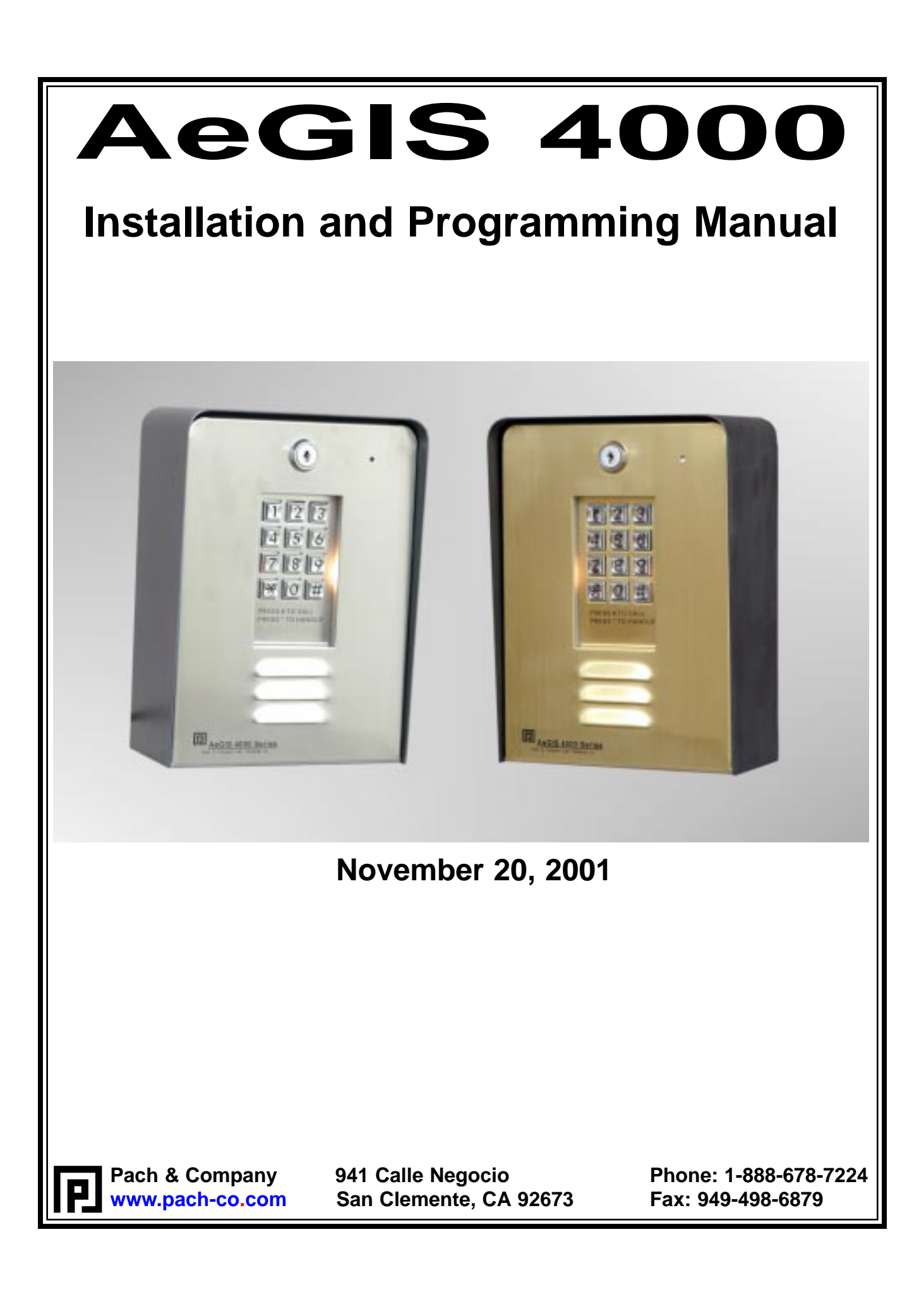

## **TABLE OF CONTENTS**

#### **LIMITATION OF LIABILITY**

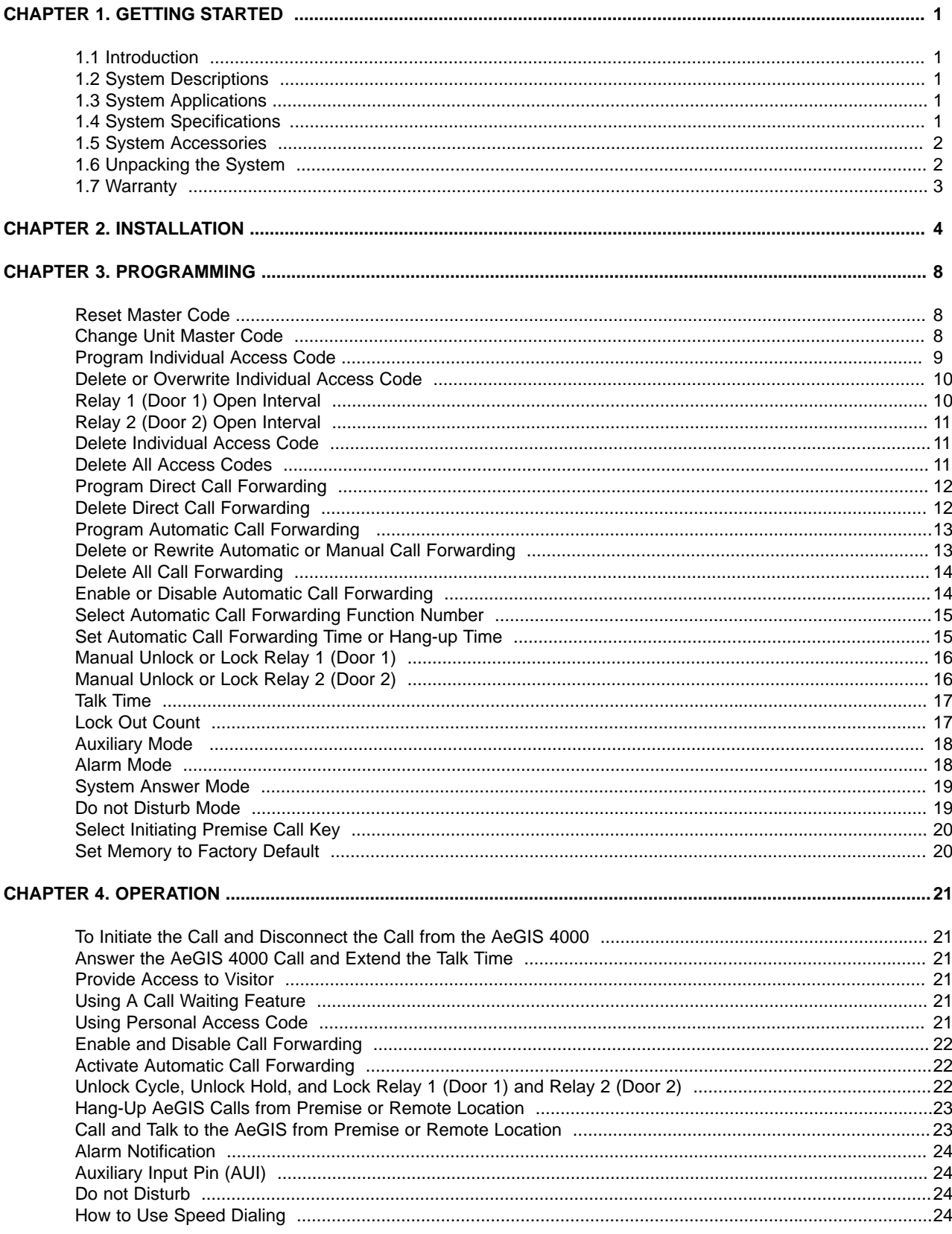

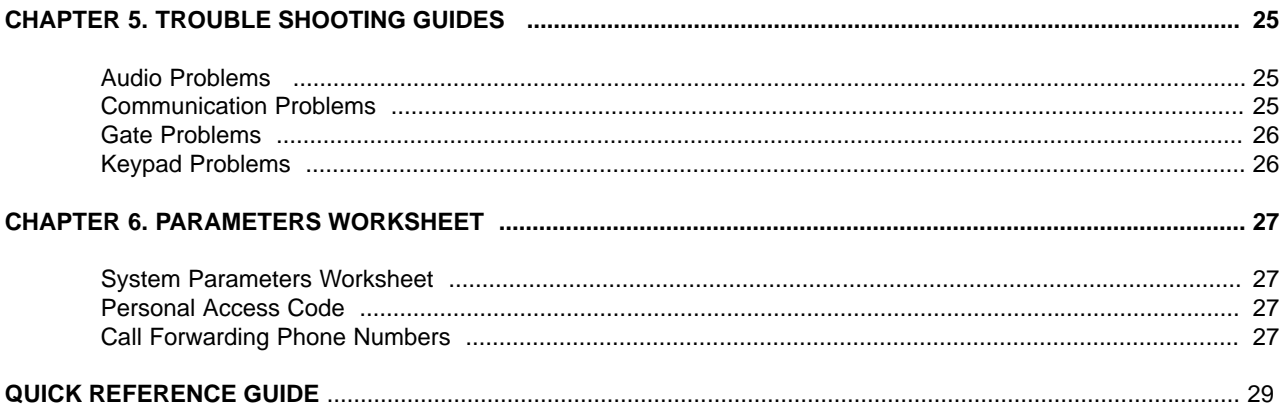

## **LIMITATIONS OF LIABILITY**

This manual is subject to change without notice.

Pach and Company is not liable for any errors that might occur from use of this document, nor is any commitment to update the information herein implied.

Pach and Company does not assume any liability for any damages, which may arise in installation or use of the AeGIS 4000 Series. Pach and Company does not assume liability for any incompatibility between the AeGIS 4000 Series and users devices.

Pach & Company reserves the right to make changes without prior notice to any products in order to improve reliability, function or design.

## **CHAPTER 1. GETTING STARTED**

### **1.1 Introduction**

Pach & Company thanks and congratulates you on the purchase of your AeGIS 4000 Series Telephone Access Control System.

This manual is designed to guide you through the proper programming and use of the AeGIS 4000 Series. It is important for you to read and follow the manual completely.

The Aegis 4000 Series comes with two years warranty, but we are so confident in our product and our dealer's ability to install them properly, we will include lightning strikes in our two years warranty if surge protection is installed with the system.

## **1.2 System Descriptions**

The AeGIS 4000 Series utilizes microprocessor technology to provide security as well as convenience to you. It is designed for

residential applications or any location where access control is required. It utilizes "**no phone bill**" technology, where a dedicated telephone line is not necessary. Authorization for access control is through the telephone line, or with the tenant's own access code, which is entered on the system keypad. The premise MUST have a telephone device (telephone set) to allow remote visitor access.

Also, as a standard feature, a tenant is allowed to forward calls automatically or manually, "call" the Aegis unit and converse with the visitor and "remote programming" using a touch-tone phone. It has two on board relay to control two doors independently.

The system parameters and tenants database can be entered locally via the unit's keypad or remotely via a touch-tone phone.

EEPROM technology is used for the AeGIS 4000 series. Tenants database will not be lost during a power failure.

## **1.3 System Applications**

The AeGIS 4000 Series can be installed for various types of applications to suit your needs. The system can operate two doors or gates or combination of door and gate independently. Multi purposes **Auxiliary Input** can be used to connect a seven days timer, free exit switch, remote control receiver, etc. The system is designed to be installed outdoor or indoor. If you need more information about your applications, you may call us at 1 (888) 678-7224 from 7:30 AM – 4:30 PM Pacific Standard Time.

### **1.4 System Specifications**

#### **Standard features:**

- ◆ No Phone Bill Technology.
- ◆ Program and store personal access codes.
- $\blacklozenge$  Unlock door or gate locally or remotely by tenant.
- $\blacklozenge$  Unlock door or gate by the tenant using private access code.
- $\blacklozenge$  Built-in Auxiliary input
- ◆ Remote Phone Programming.
- $\blacklozenge$  Works behind a PBX to dial an extension (analog only).
- $\blacklozenge$  Programmable features:
	- Lock-out Count
	- Manual Unlock and Lock
	- 4 Digit Unit master Code

- Open Interval
- Talk Time
- Personal Access Code
- Call Forwarding automatic or manual

#### **Technical Specifications:**

**Power Input:** 12VAC 20VA UL Listed Transformer (Pach supplied) or 12.0 VDC 20VA

**Current Consumption:** 420mA idle, 620mA operation

**Emergency Battery:** 12.0 VDC, 4Ahr rechargeable (not supplied)

**Night Light**: 14V 0.080A 15,000 Average life hours

**Telephone Line:** Standard voice grade RJ11 jack

**Operating Environment:** Temp. 32°F to +140°F Relative Humidity 0% to 95% non-condensing

**Relay Output:** Two Relays to control two doors independently. Form C Dry Contact 120 VAC 10A/24VDC 10A/250VAC 7A

**Memory Type:** EEPROM

**Tone Detection:** Crystal controlled, capable of detecting short bursts 80 ms

**Mounting:** Surface Mount

**Construction:** 16 Gauge Stainless Steel

**Shipping:** 8 lbs. or 3.6 kg. approximate

**Dimensions:** 9-1/8" (23.2Cm) x 6-15/16" (17.2Cm) x 3-7/8" (9.8Cm) (HWD)

### **1.5 System Accessories**

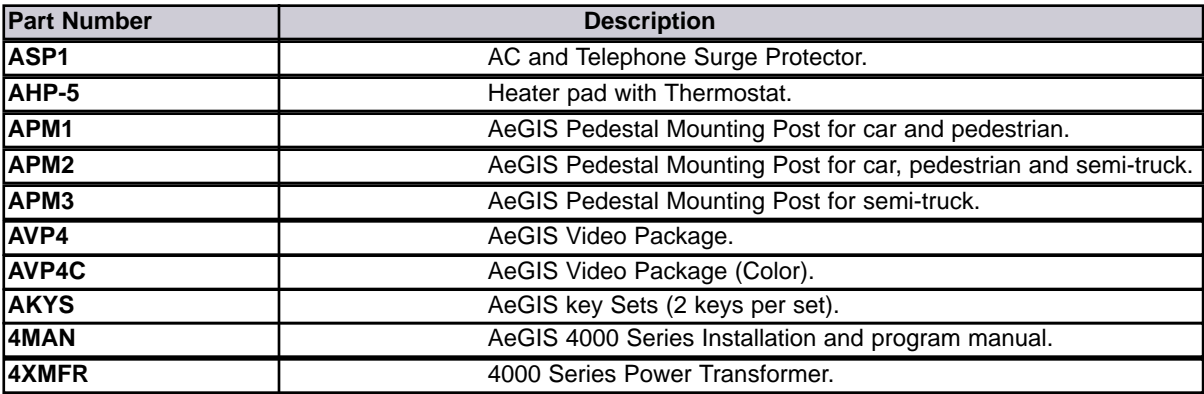

### **1.6 Unpacking the System**

Check the serial number on the printed circuit board, cabinet and warranty card, they must match. If they do not match, please contact Pach and Company toll free number at **(888) 678-7224**. All the items listed below come with the AeGIS 4000 Series.

- AeGIS 4000 Series System.
- 4XMFR (4000 Power Transformer, 12VAC 20VA).
- Two of 5-pin terminal connector (inside the unit's cabinet).
- 7-pin terminal connector (inside the unit's cabinet).
- Key set (2 keys per set)
- Interceptor Module.

- Owners Manual.
- Warranty Card with unit's serial number.

If you have missing items, please contact Pach and Company at **(888) 678-7224.**

## **1.7 Warranty**

The AeGIS 4000 Series come with **two (2) years manufacturer warranty parts and labor** (does not include the installation labor). We will include lightning strikes in our two years warranty if **PACH AND COMPANY ASP1 SURGE PROTECTOR** is installed with the systems. The above warranties are subject to the following conditions.

- The serial number on the printed circuit board must match the serial number on the cabinet.
- The system's failure is not caused by vandalism, improper installation, misuse or abuse.
- Physically damaged product is not acceptable for repair or exchange within or after warranty.
- The warranty will be void and null if the product has been repaired or modified by unauthorized party without authorization from the Pach and Company Technical Department.
- If for some reason your system cannot be repaired, Pach and Company will replace it with an identical product of equal value.
- You must obtain a Return Merchandise Authorization (RMA) number from Pach and Company Technical Department before you can send back the product to factory for repair.
- You are responsible for all transportation and insurance charges for the products shipped to the Pach and Company repair center.
- Pach and Company will not cover the labor to install the system.

# **CHAPTER 2. INSTALLATION**

A proper installation of the AeGIS system is very essential. You MUST follow the installation-wiring steps as shown in figure 2.1.

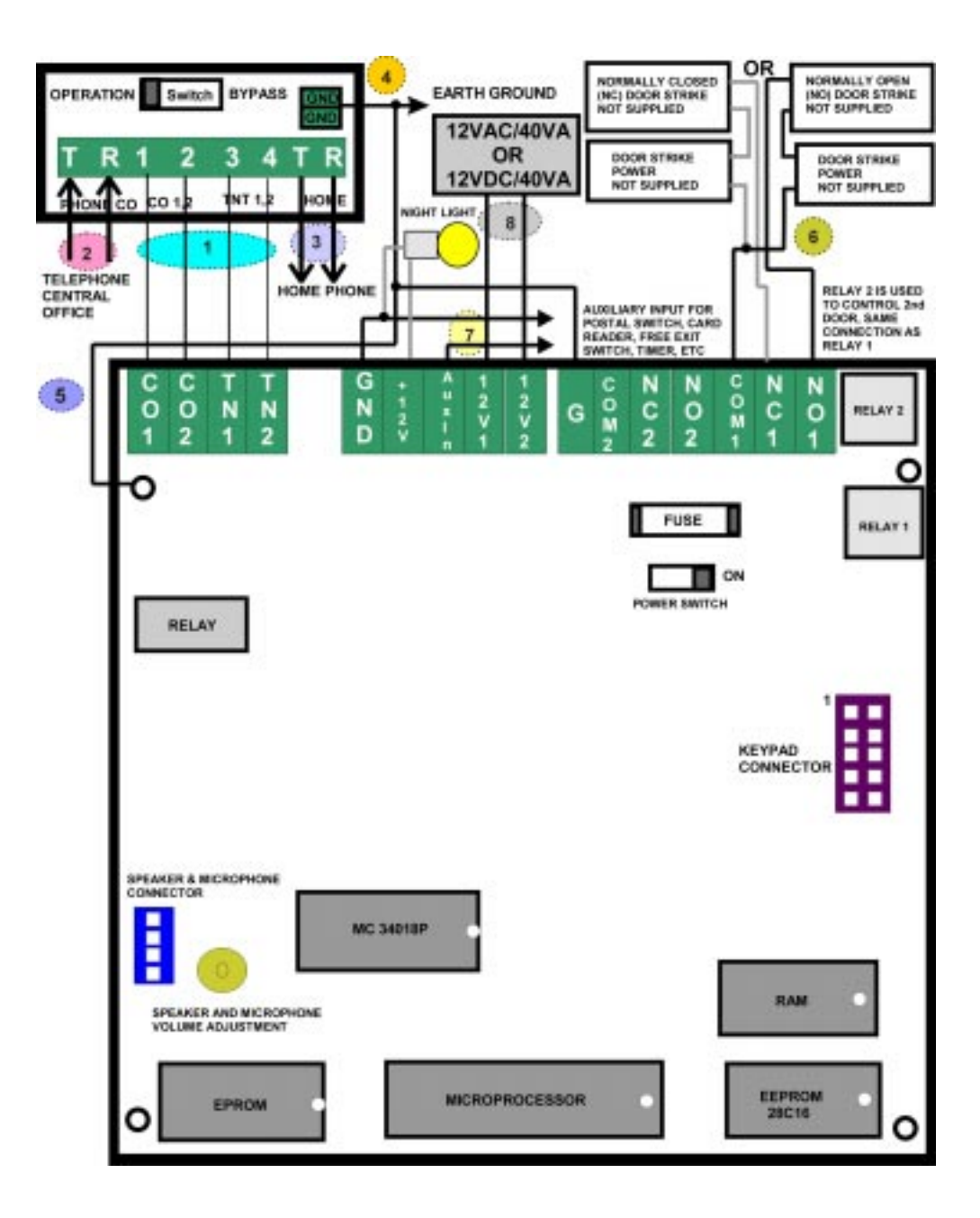

**Figure 2.1 AeGIS 4000, Single System with One or Two Entrances Wiring Diagram**

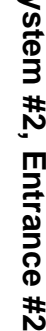

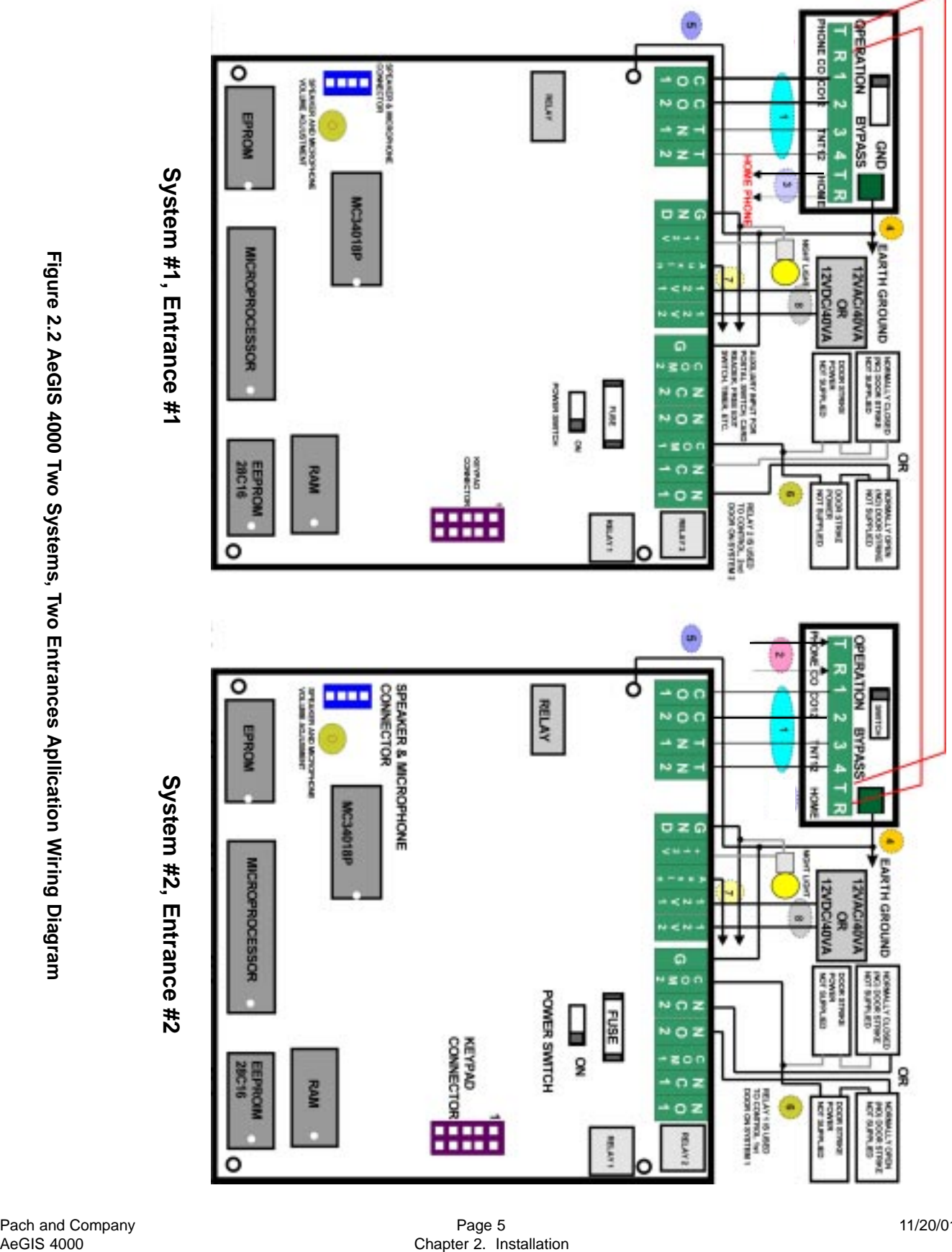

Pach and Company Page 5<br>
Page 5<br>
Chapter 2. Installation<br>
Chapter 2. Installation

**The wiring diagram in figure 2.1 is numbered. Follow the step below according to the wiring number shown in figure 2.1.**

#### **Step 1 CO1, CO2, TN1, and TN2 to 1, 2, 3 and 4.**

The Interceptor Module can be installed inside the AeGIS 4000 cabinet or away from it. The interceptor module is necessary to put the system in Bypass incase of problem or needs repair.

- The maximum distance between the AeGIS 4000 and the Interceptor Module and Home Phone cannot be exceeded 2200 feet using 18 -gauge 4-conductors shielded stranded wires. **Warning:** Longer distance is not recommended.
- Ground one end of the shield into the earth ground or telephone ground block. One common ground is recommended.
- If the Interceptor Module is inside the AeGIS 4000 cabinet, 22-gauge 4-conductors stranded wires can be used.

#### **Step 2 PHONE CO (Central Office).**

Connect to Telephone Central Office or Analog Private Branch Exchanged (PBX). **If the AeGIS 4000 is only used as an Intercom System, skip this step and proceed to Step 3.**

- 18-gauge 2-conductors shielded stranded wires are recommended, to avoid static and radio station transmission.
- Ground one end of the shield into the earth ground or telephone ground block. One common ground is recommended.

#### **Step 3 HOME PHONE**

Connect to a Home Phone Set.

- A maximum distance between the AeGIS 4000, Interceptor Module and the Home Phone cannot be exceeded 2200 feet using 18 -gauge 4-conductors shielded stranded wires.
	- **Warning:** Longer distance with bigger gauge wires is not recommended. Do not Phone Central Office to Home Phone Terminal.
	- **NOTE:** If you install the AeGIS 4000 on dedicated phone for call forwarding only, do not do this step, return to step2.

#### **Step 4 INTERCEPTOR MODULE GND**

Connect to Telephone Ground Block or Earth Ground using 16-gauge stranded wire. One common ground is recommended.

#### **Step 5 G.**

Connect to Telephone Ground Block or Earth Ground using 16-gauge stranded wire. One common ground is recommended.

#### **Step 6 DOOR 1 STRIKE (Relay 1).**

Form C Dry Contact (120 VAC 10A/ 24 VDC 10A/ 250 VAC 7A) Normally Open (N.O) and Normally Closed (N.C). **Connect to Normally Open (N.O) and COM** if normally open door strike is used. Door is closed if the strike is not energized and open if energized.

**Connect to Normally Closed (N.C) and COM** if normally closed door strike is used. Door is closed if the strike is energized and open if not energized

• 18-gauge 2-conductors stranded is recommended.

#### **DOOR 2 STRIKE (Relay 2).**

Form C Dry Contact (120 VAC 10A/ 24 VDC 10A/ 250 VAC 7A) Normally Open (N.O) and Normally Closed (N.C). **Connect to Normally Open (N.O) and COM** if normally open door strike is used. Door is closed if the strike is not energized and open if energized.

**Connect to Normally Closed (N.C) and COM** if normally closed door strike is used. Door is closed if the strike is energized and open if not energized

- 18-gauge 2-conductors stranded is recommended.
- **Step 7 AUXIN.**

Connect Push Button Switch, Panic Bar, Card Reader, Buzzer, and Postal Lock using minimum 22-gauge wires.

#### **Step 8 POWER.**

ONLY use a Class 2 transformer rated 12 VAC 20VA (supplied) or 12 VDC 20 VA to power the AeGIS 4000. Optional 12 VDC 4Ahr battery back up with built-in charger can be installed as shown in figure 2.2. The output voltage of the battery and charger must be between 13.5 VDC - 15 VDC, **lower than 13.5 VDC will cause the on board relay not working properly and higher than 15 VDC will damage the system. Warning:** Do not use 12 VAC 20VA (supplied), if battery back up is used, to do so may damage the system or cause injury.

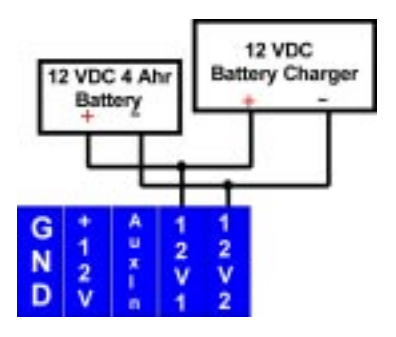

**Figure 2.2 Battery Backup Connection with Built-in Charger**

# **CHAPTER 3. PROGRAMMING**

The AeGIS 4000 can be programmed **Local** (using built-in keypad), **Premise Phone** or **Remote Phone**. Premise phone programming can only be used if the existing Central Office Line is connected to the system as shown in figure 2.1.

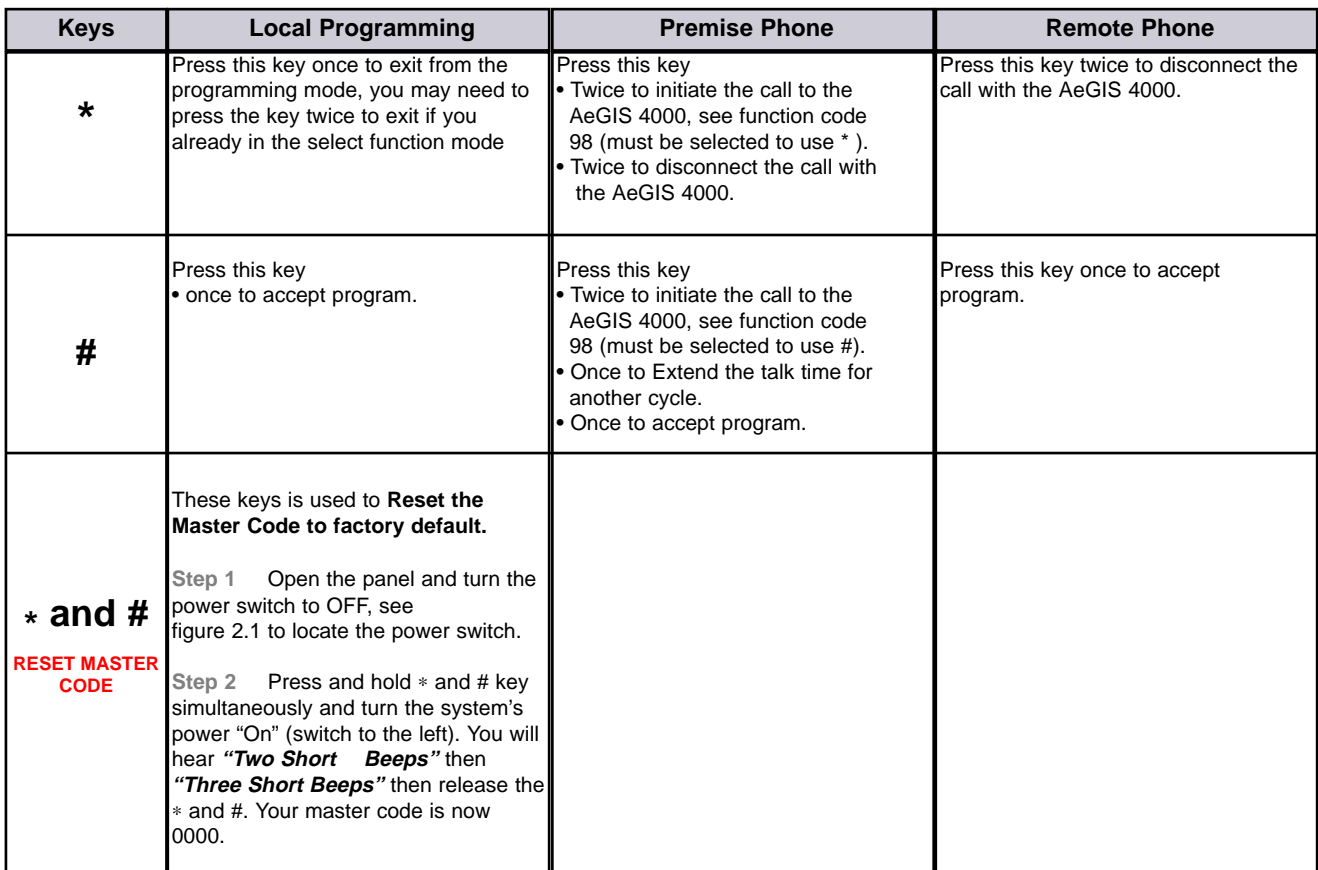

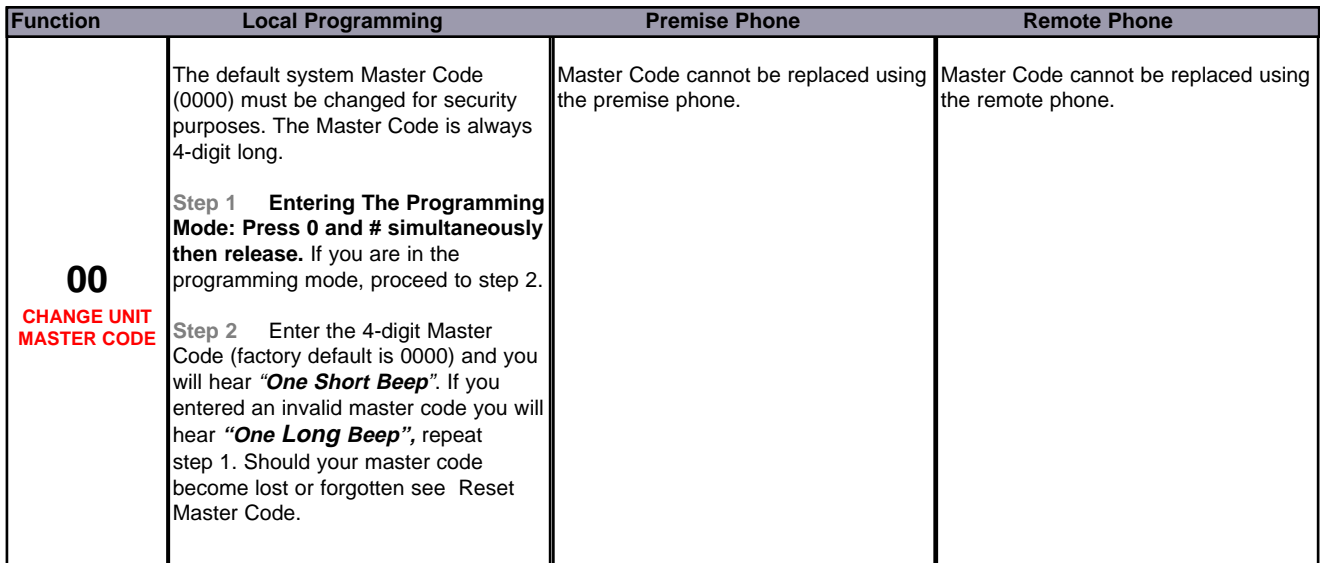

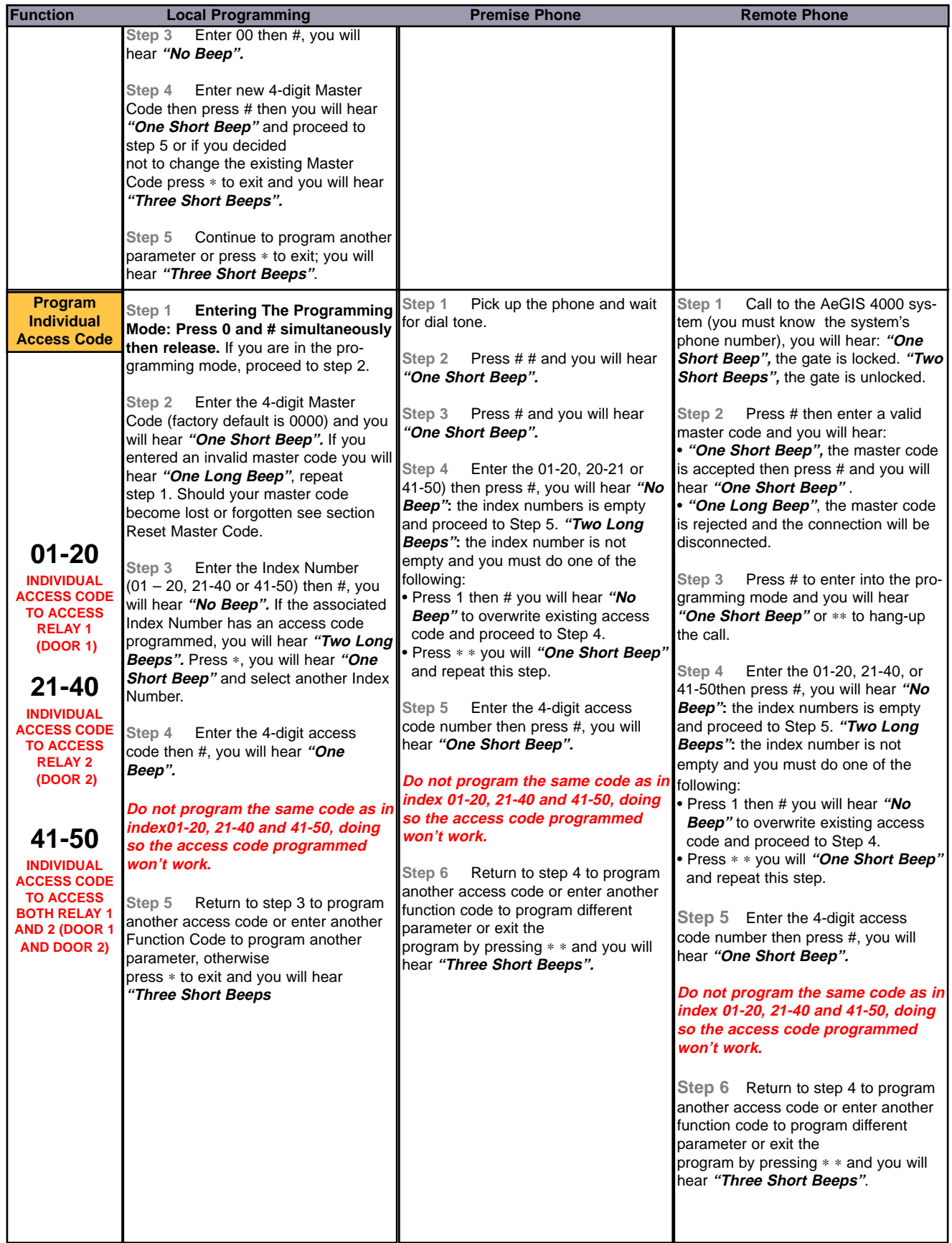

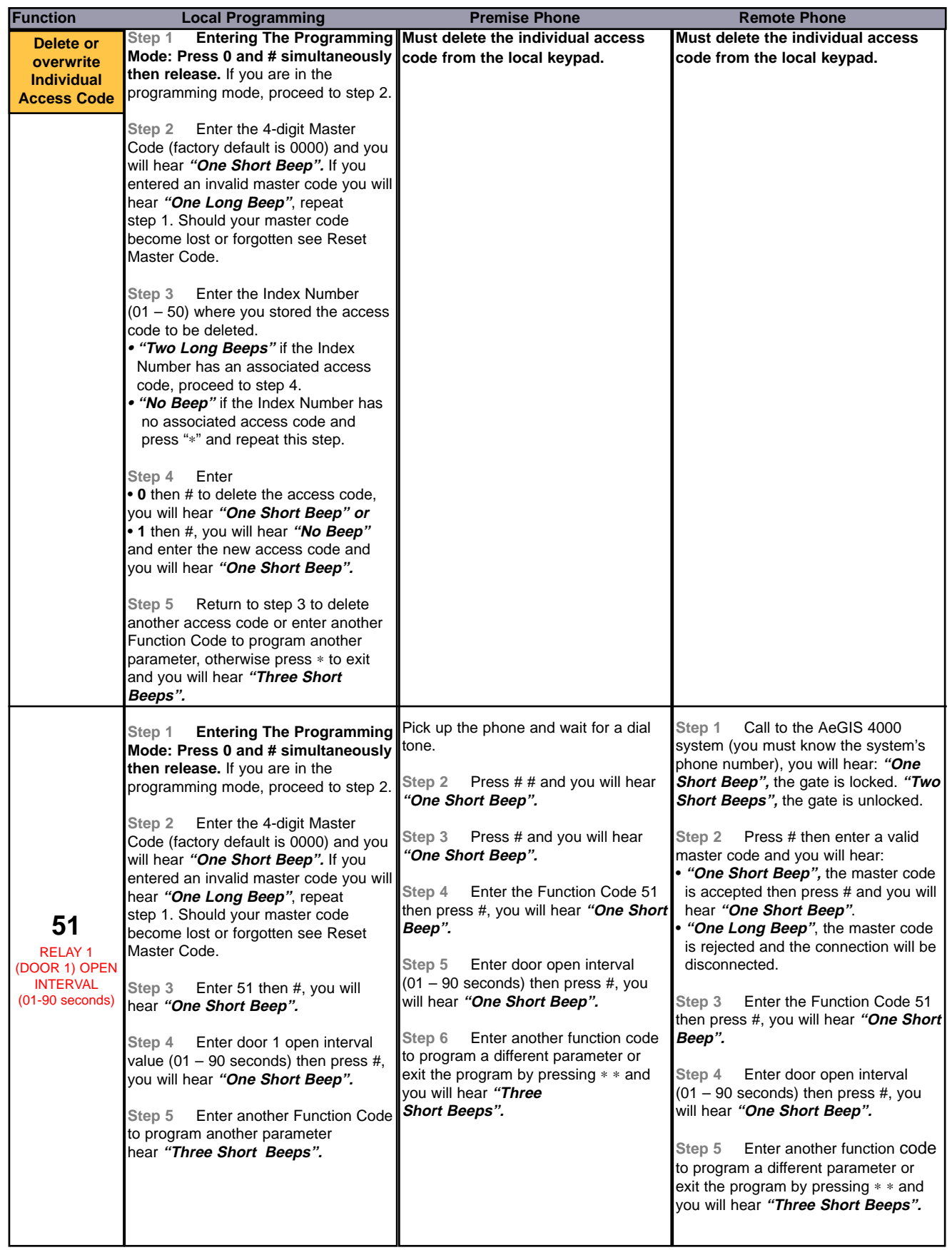

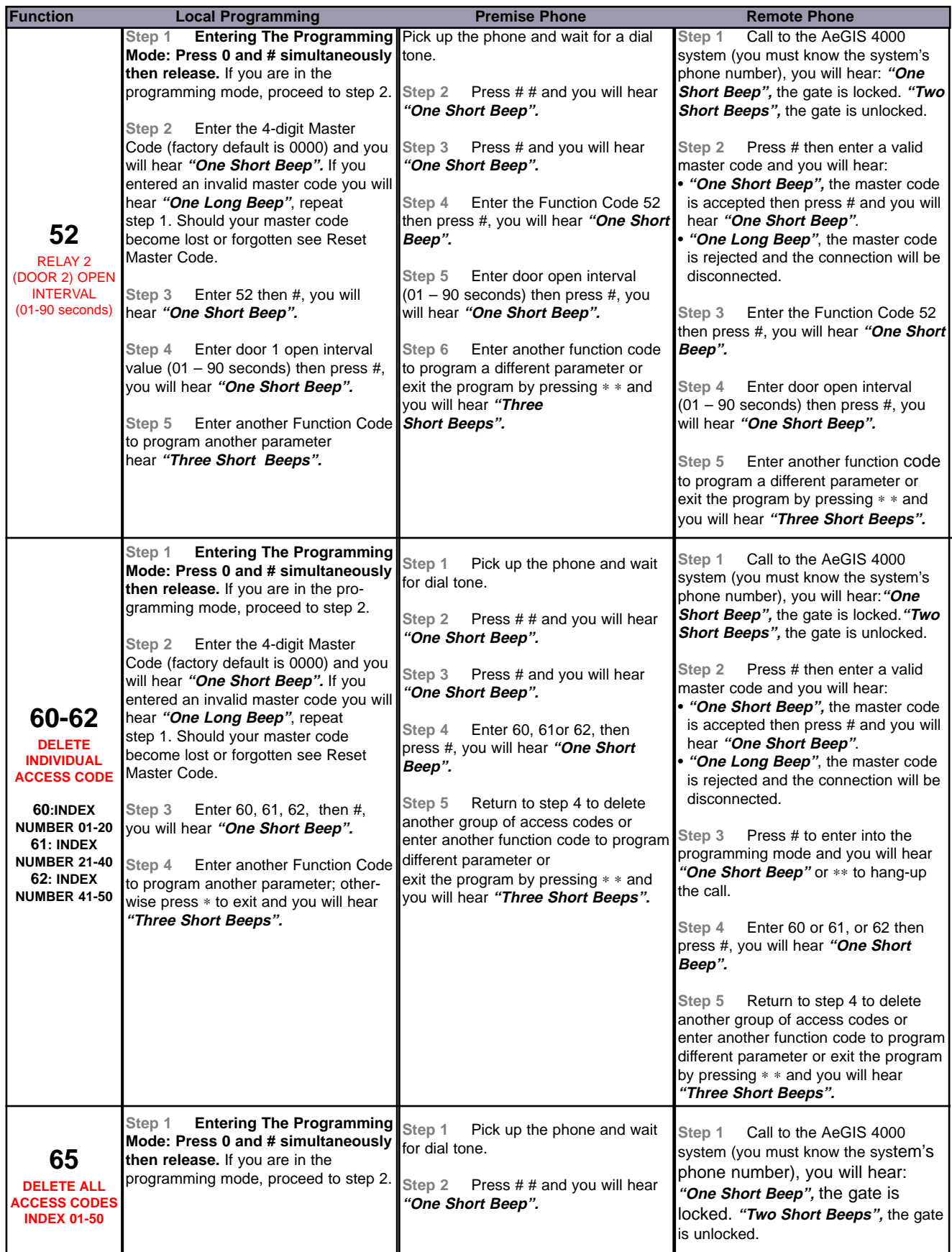

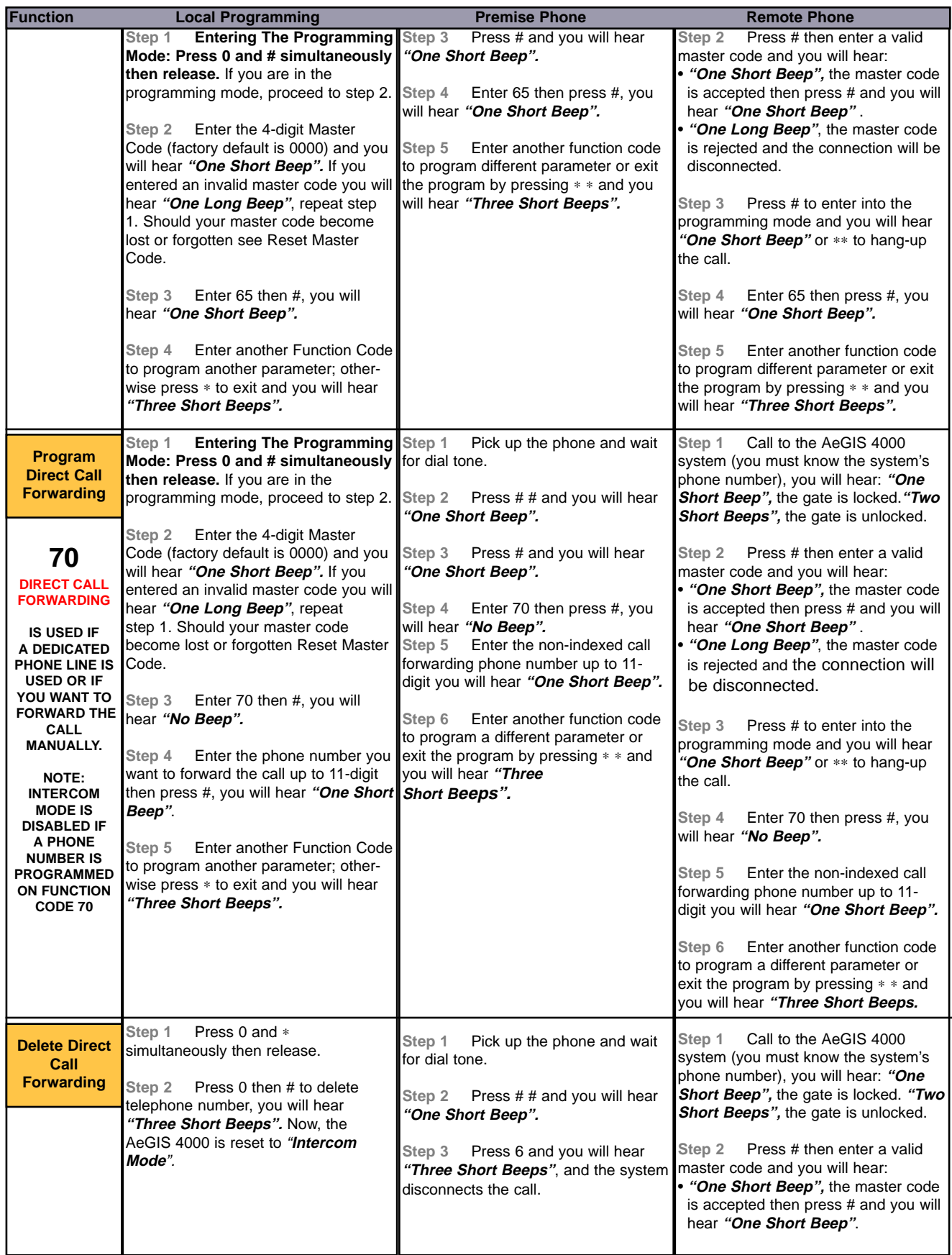

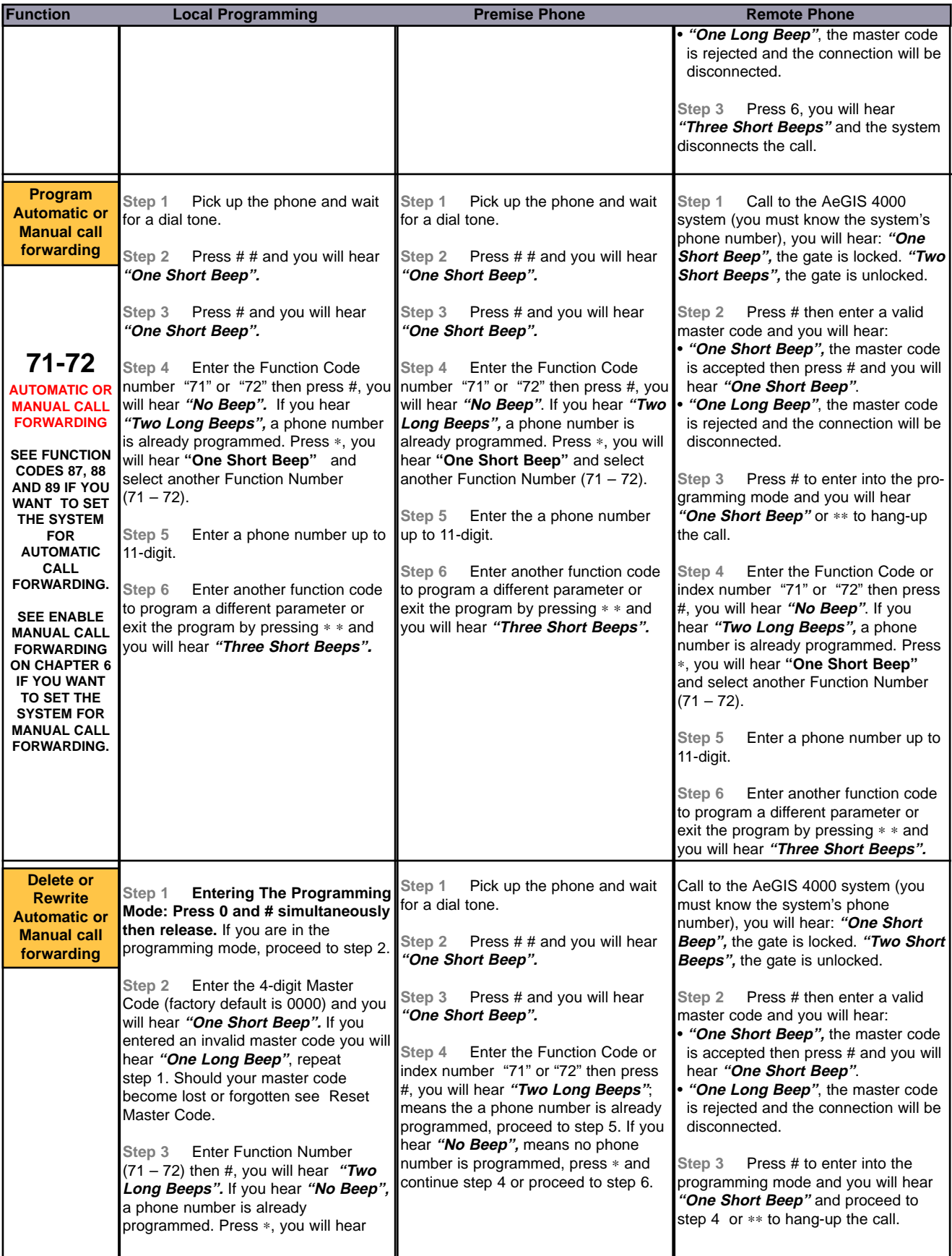

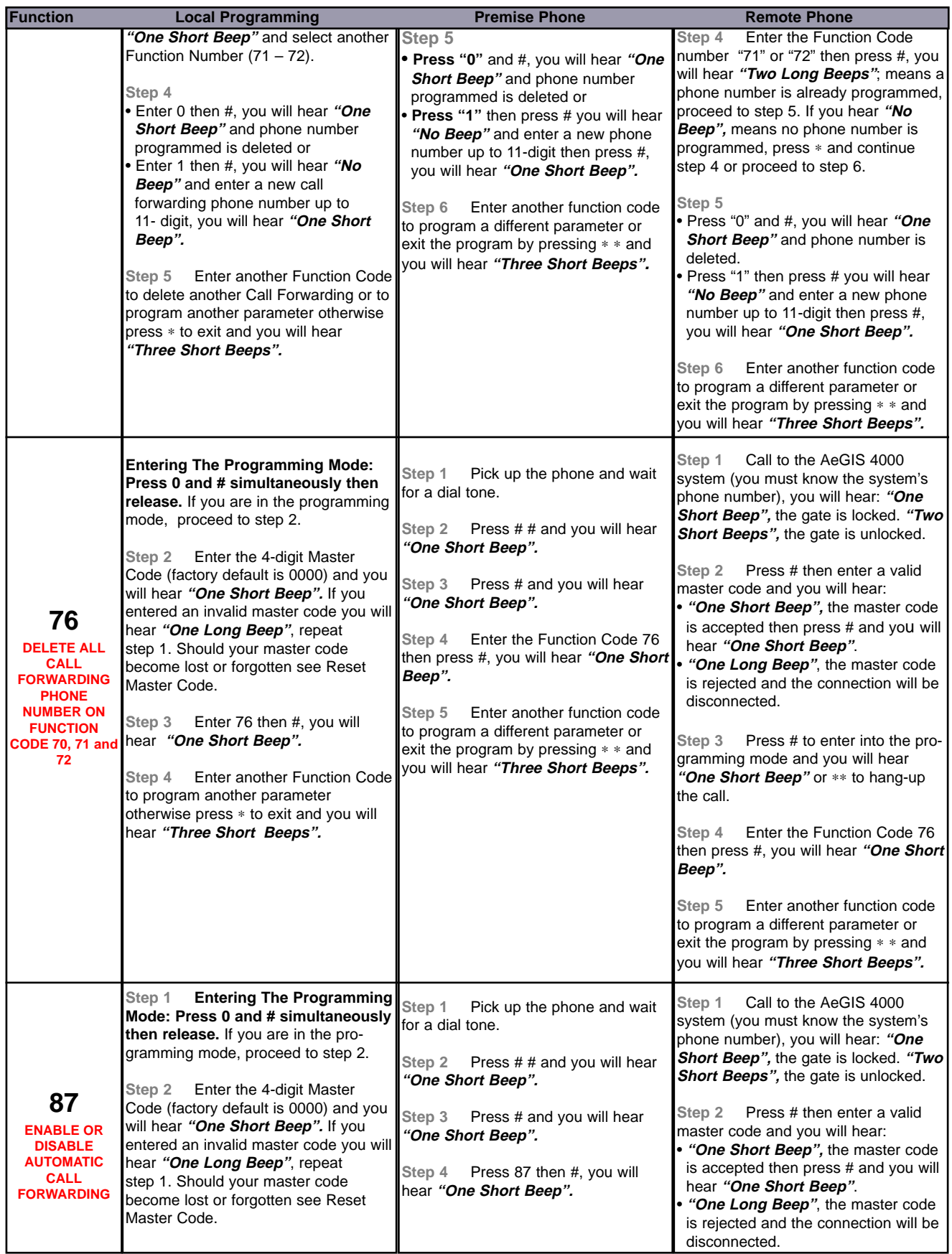

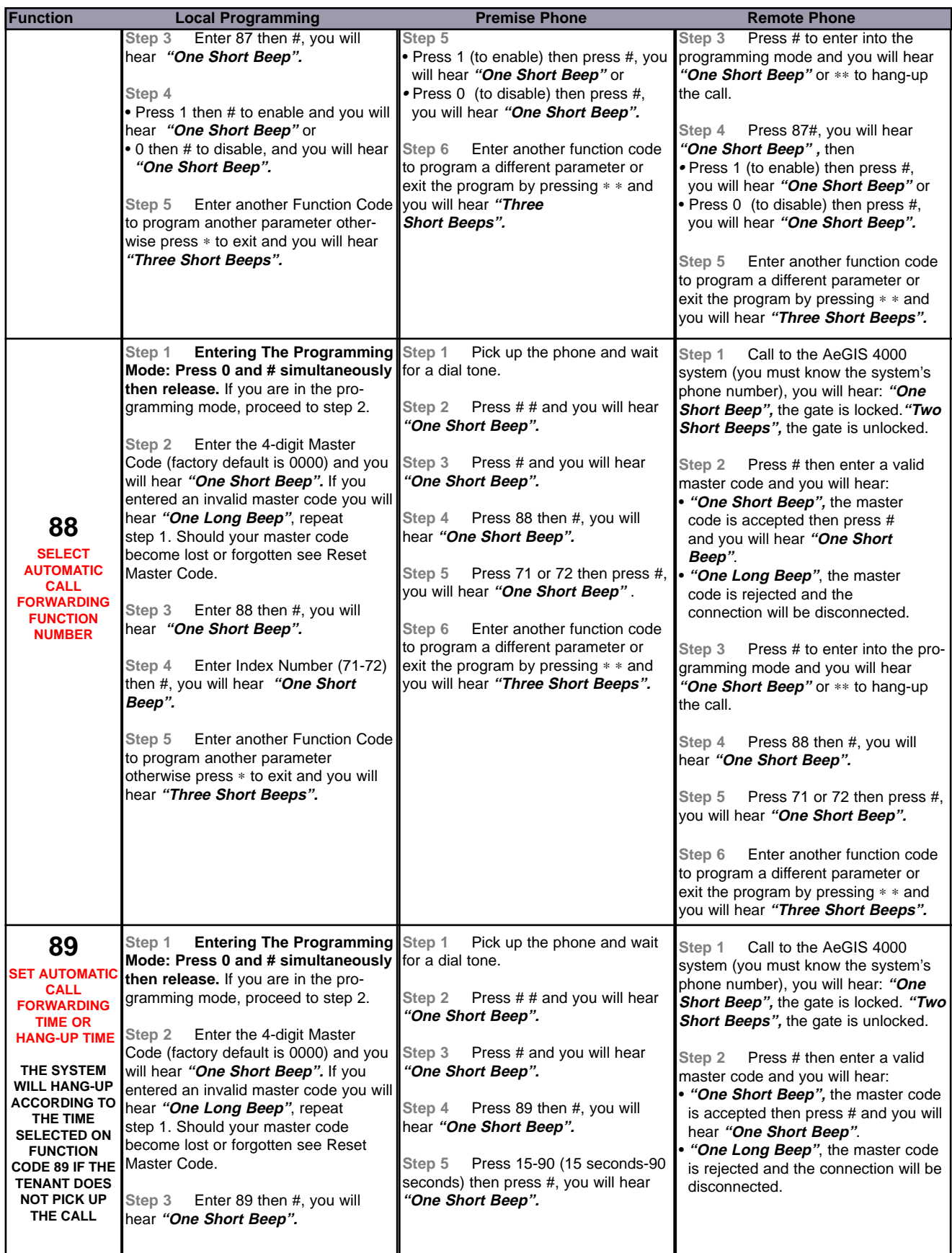

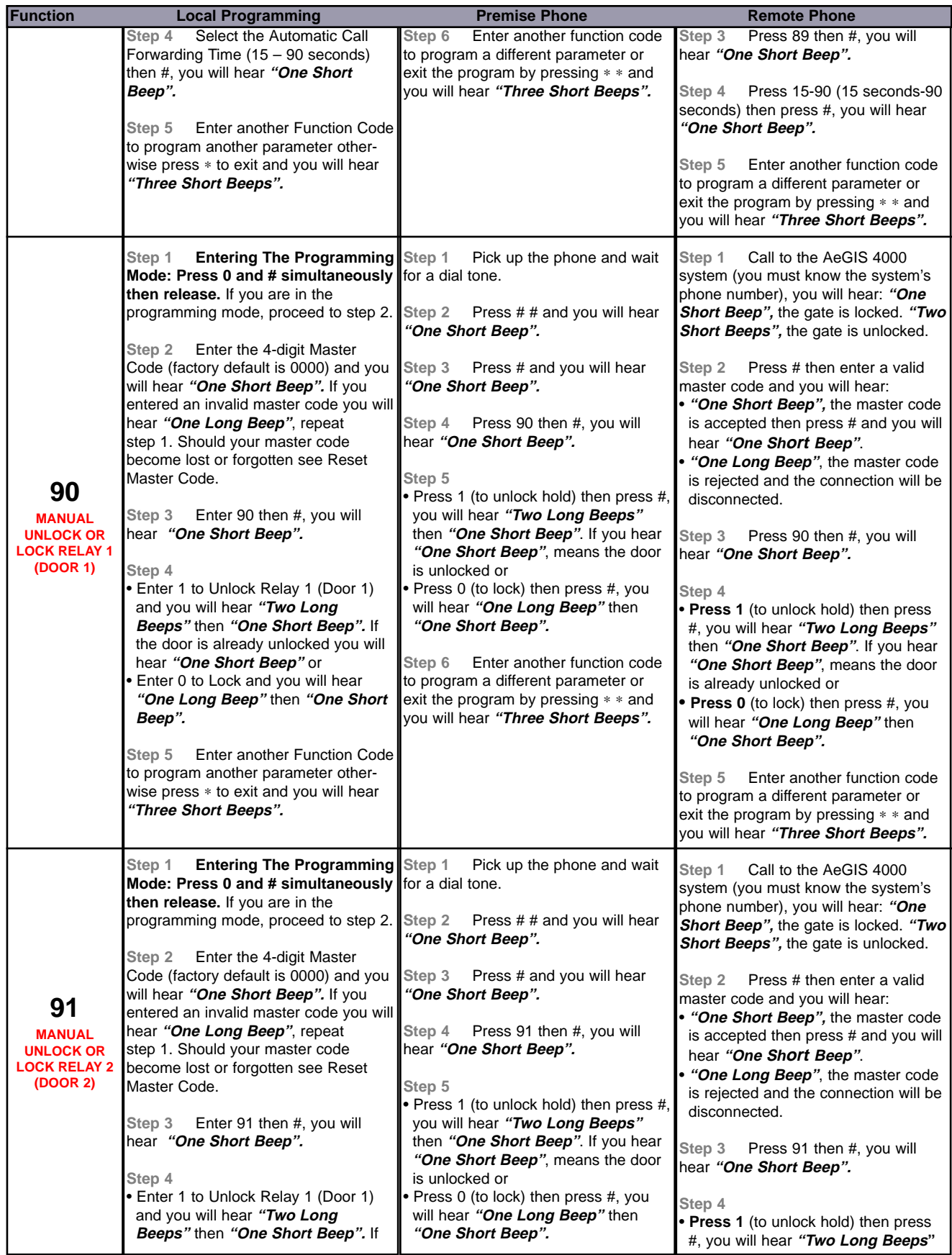

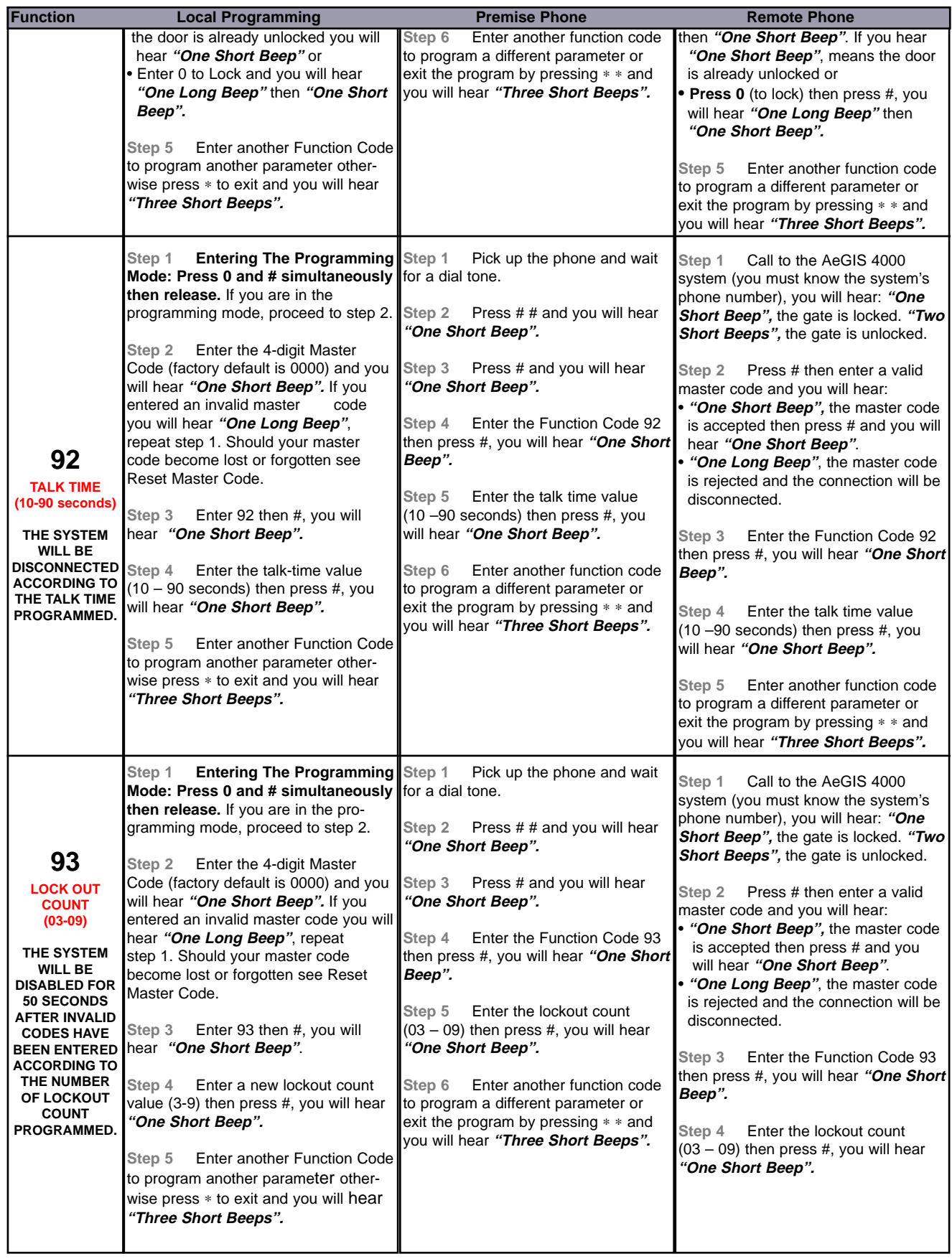

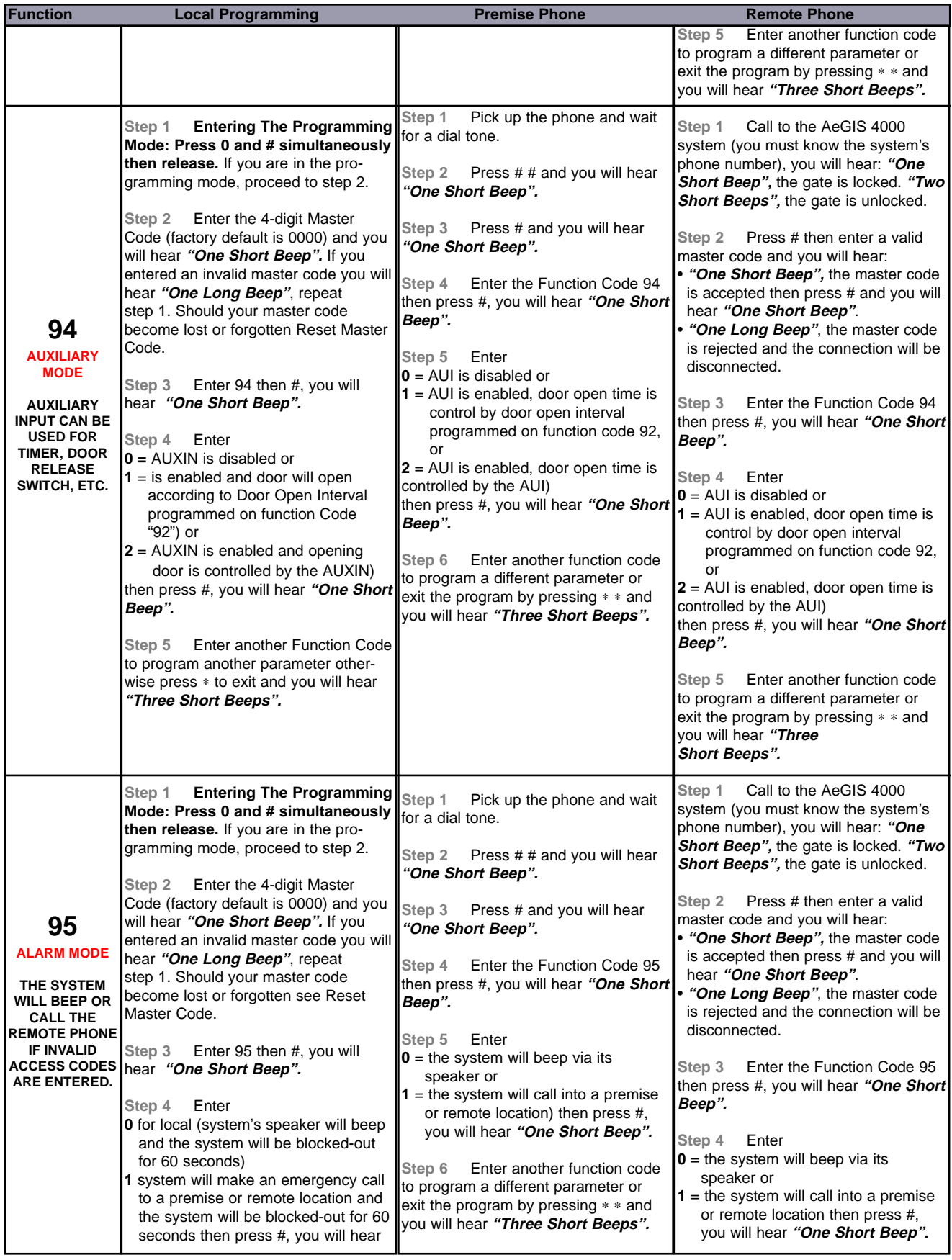

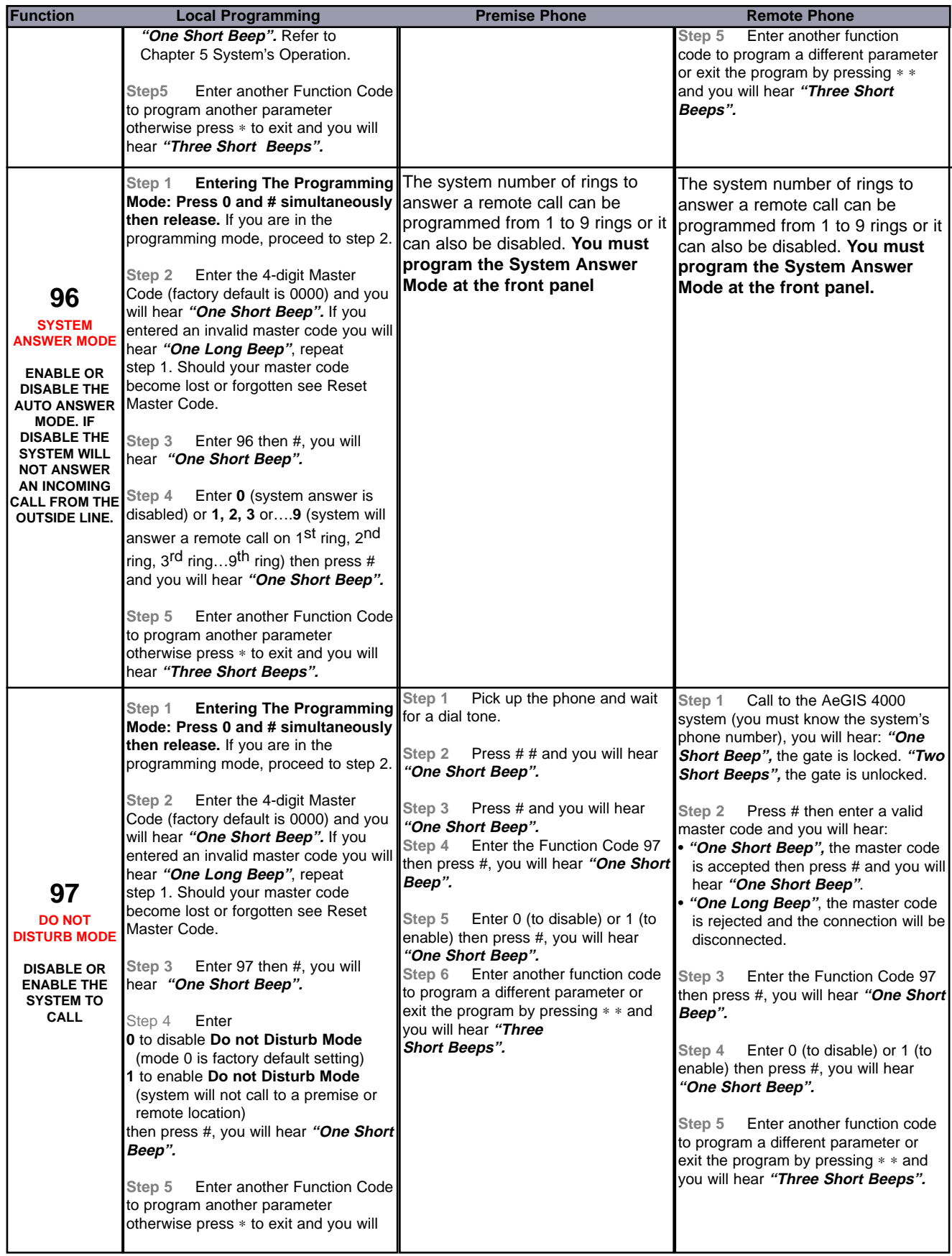

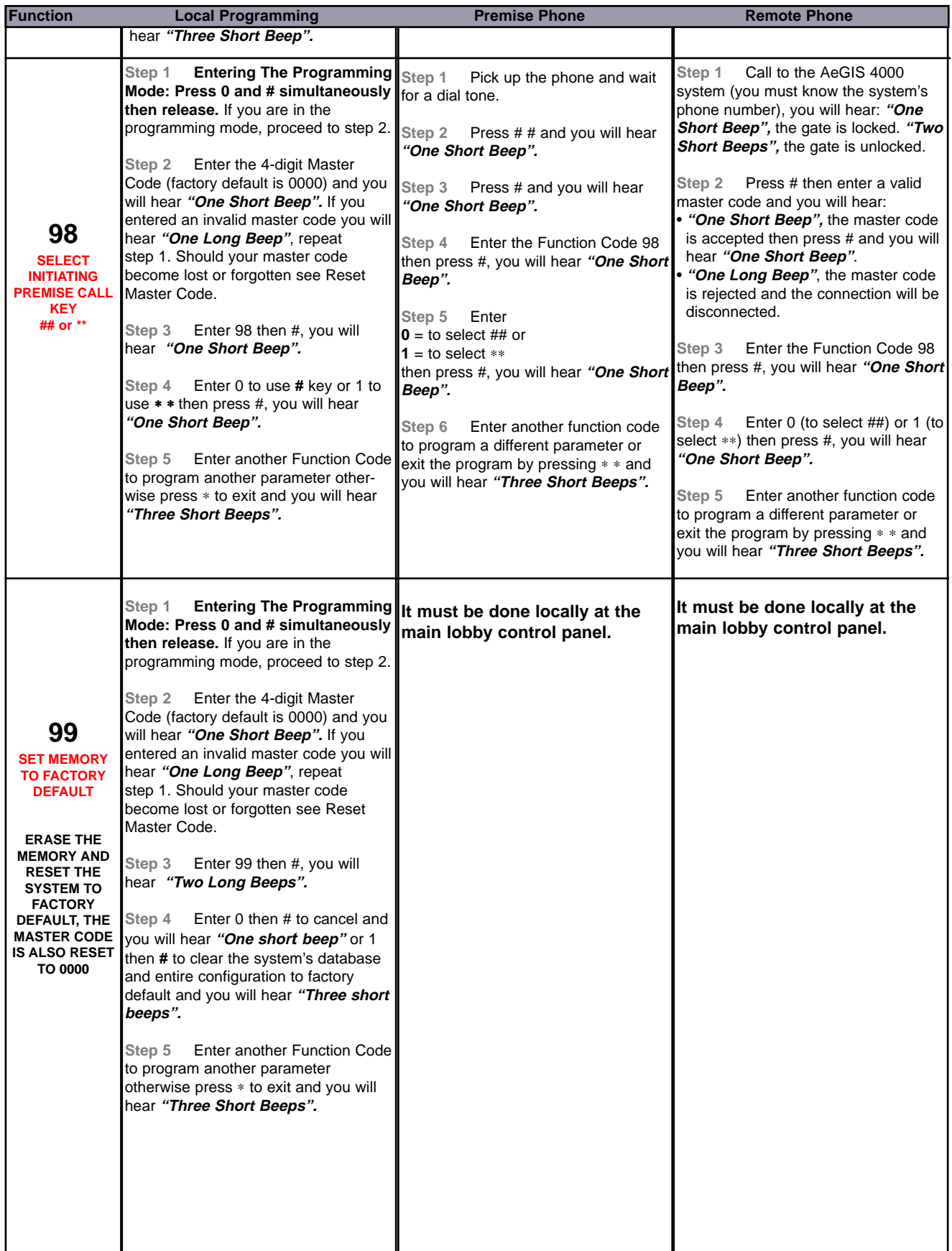

# **CHAPTER 4. OPERA CHAPTER 4. OPERATIONS**

It is important for you to understand the system's operations completely for the most ease of operations. You can enable or disable the system programming **remotely via a touch-tone phone** or **locally via the system's keypad**.

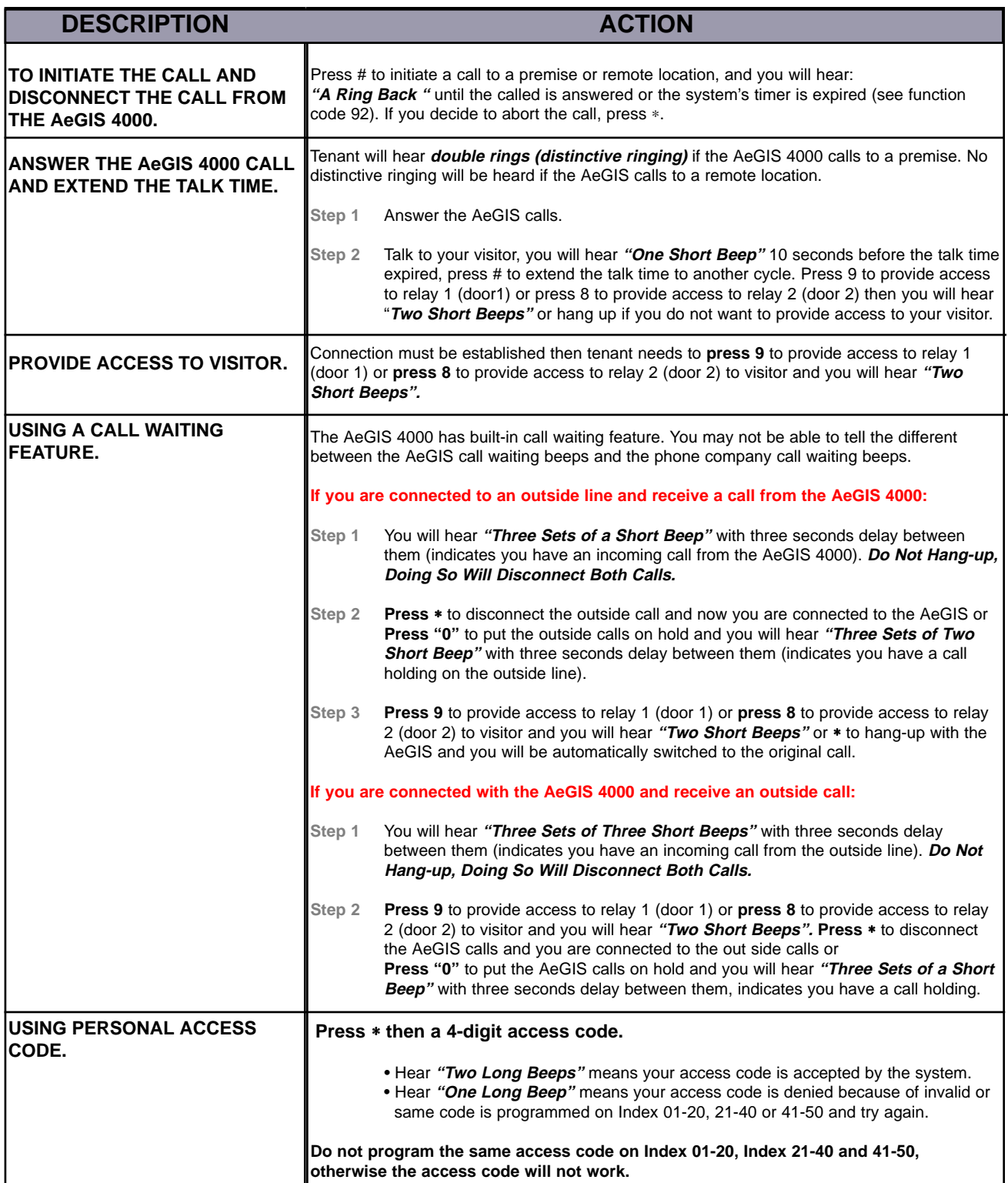

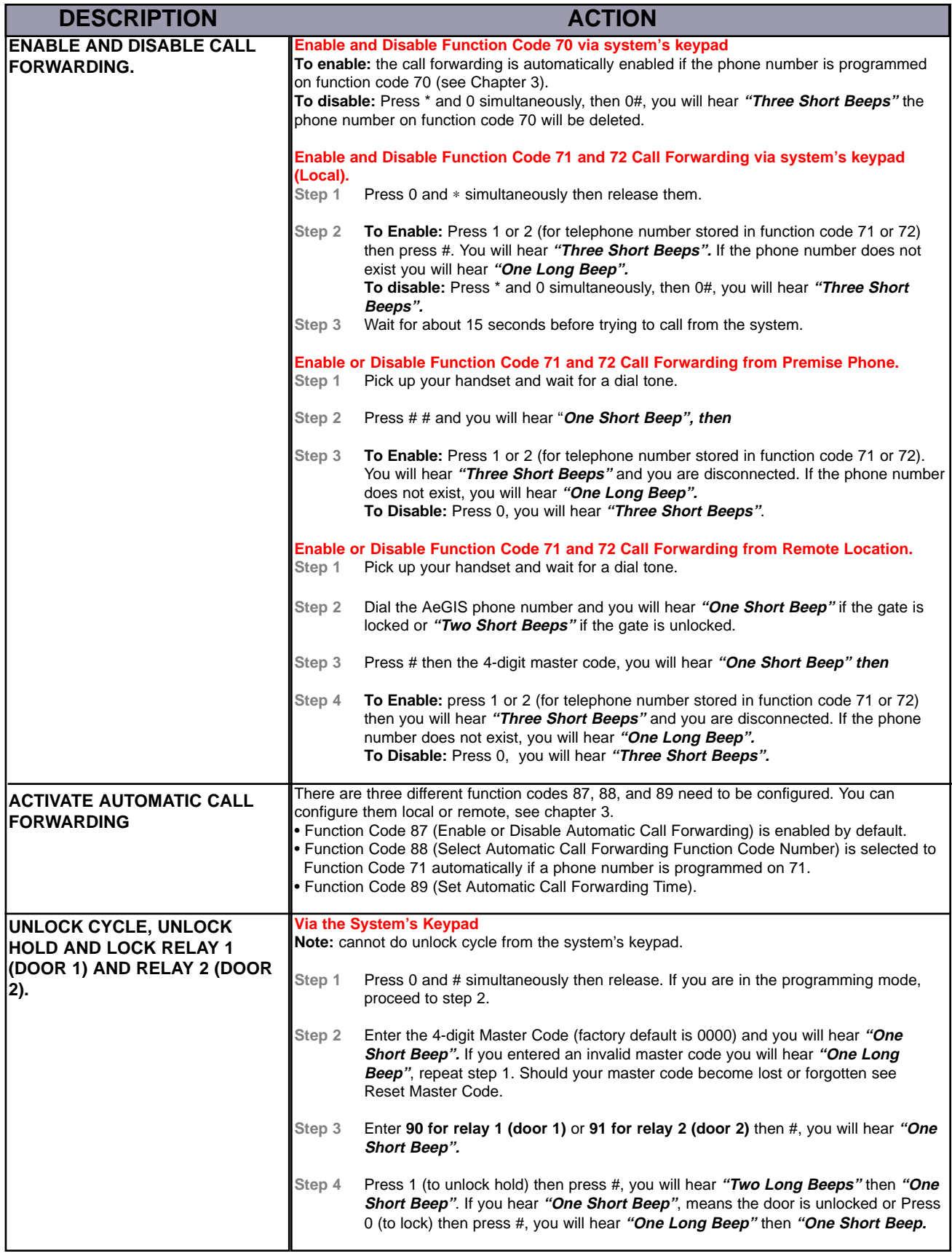

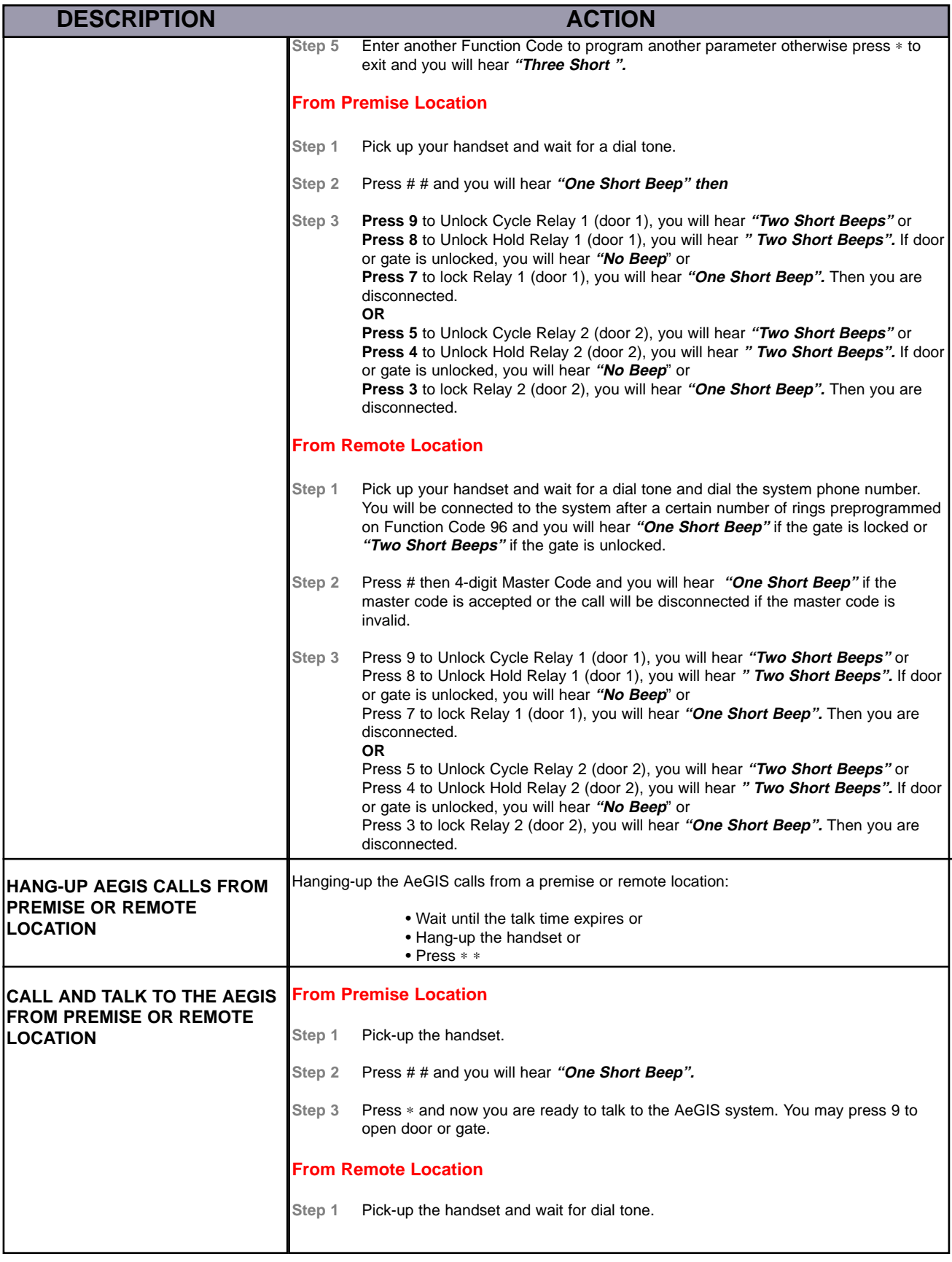

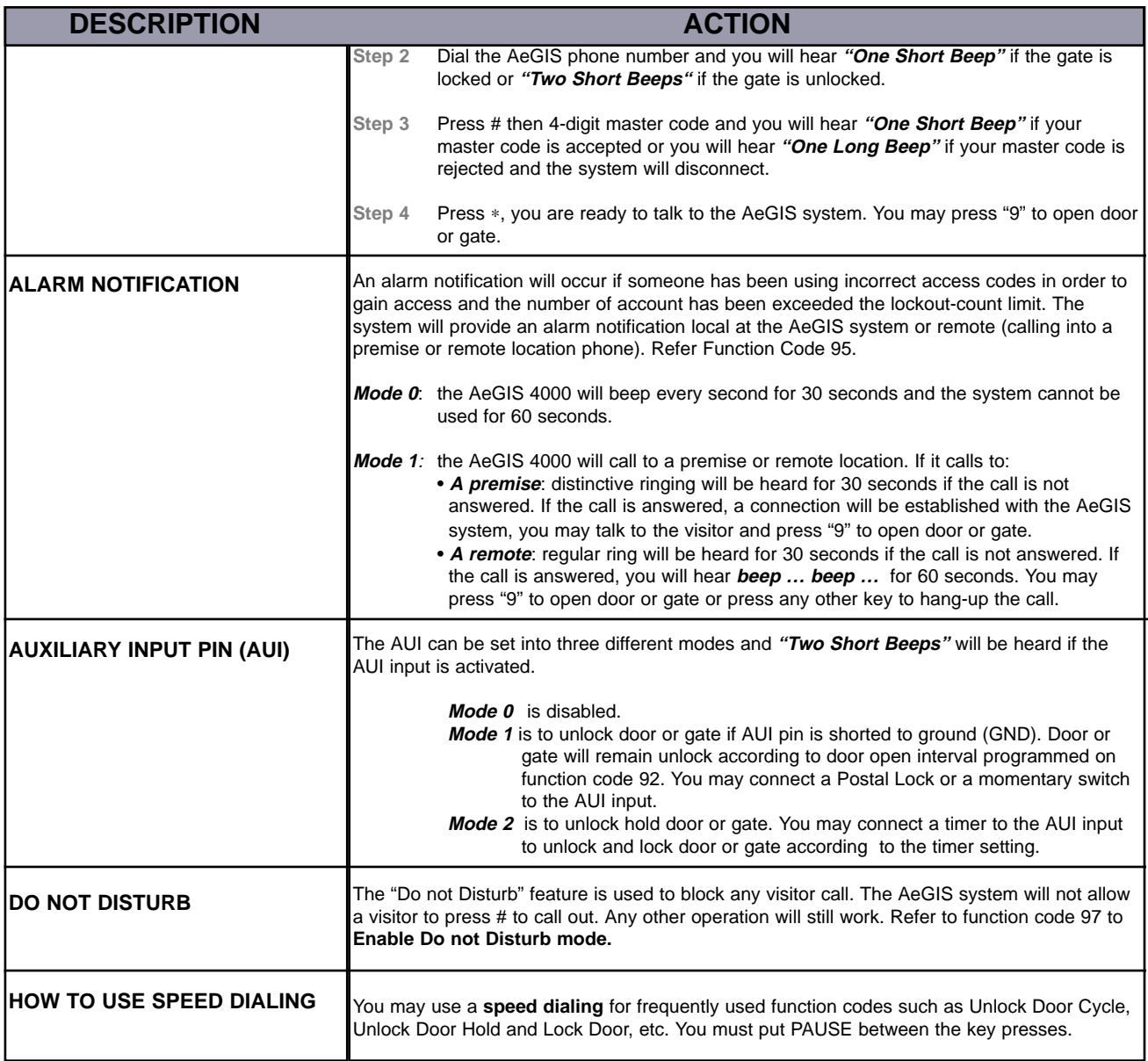

## **CHAPTER 5. TROUBLE CHAPTER 5. TROUBLE SHOOTING GUIDES**

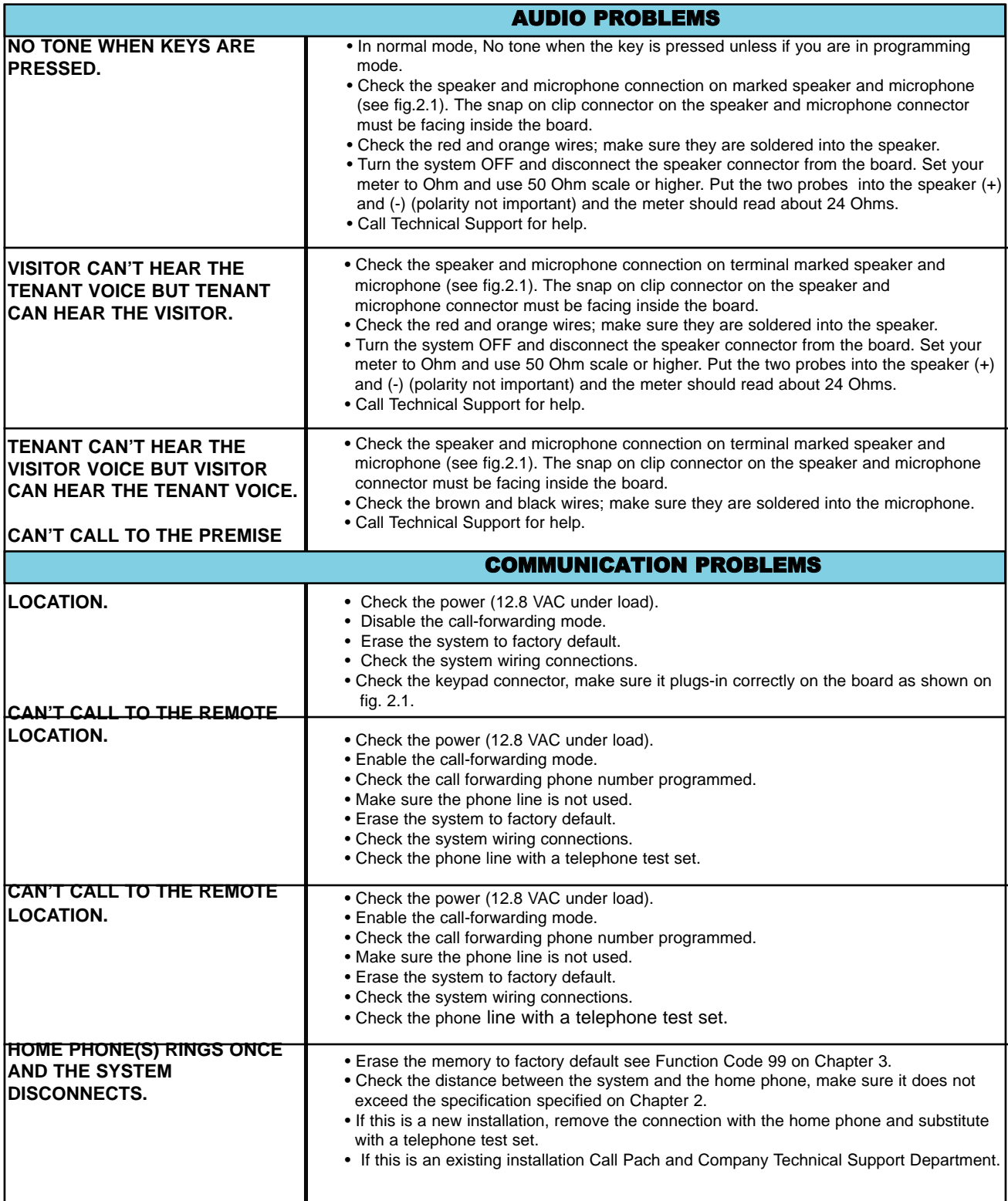

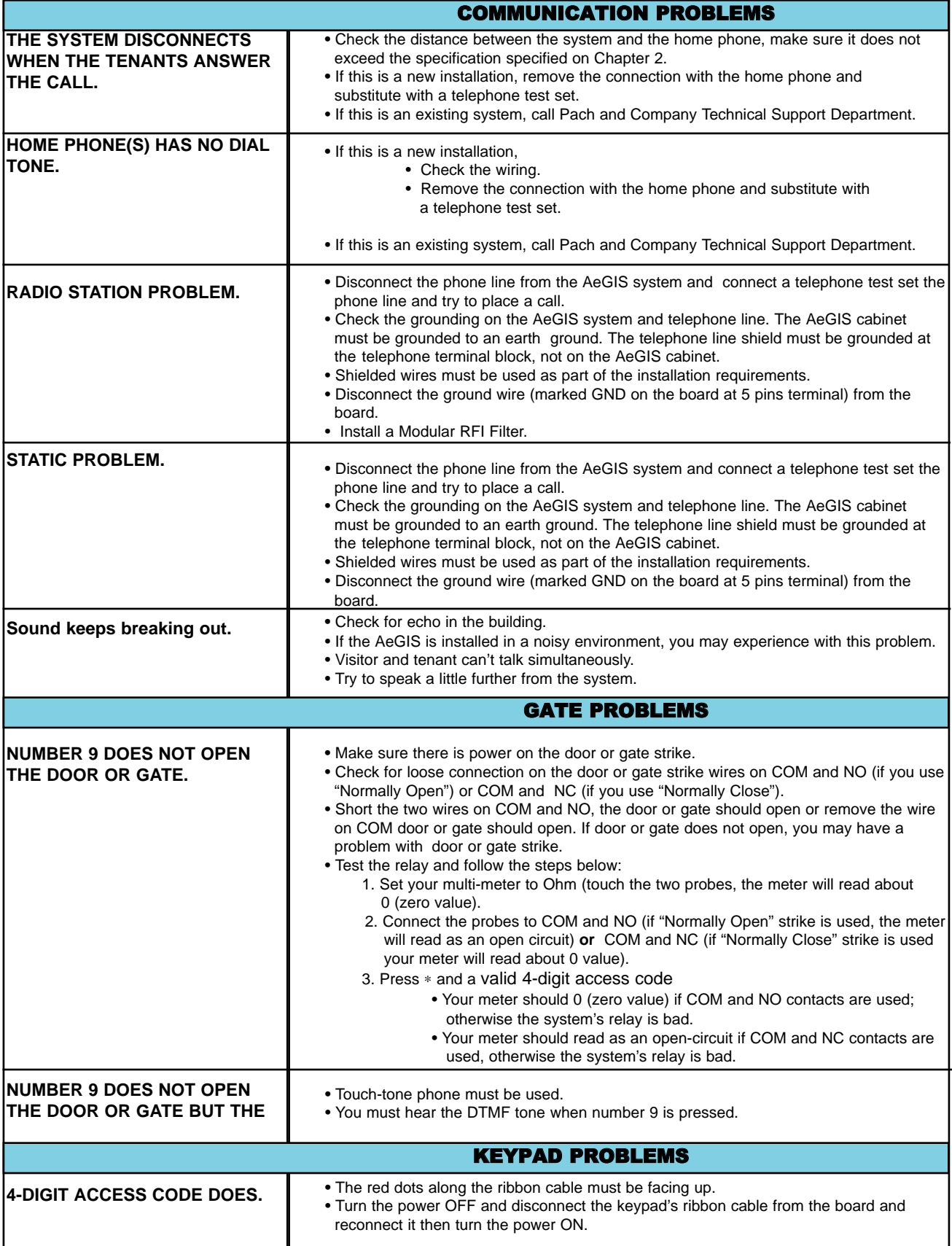

# **CHAPTER 6. PARAMETERS WORKSHEET**

You must keep accurate system's parameters and database records at all time for future reference.

#### **System Parameters Worksheet**

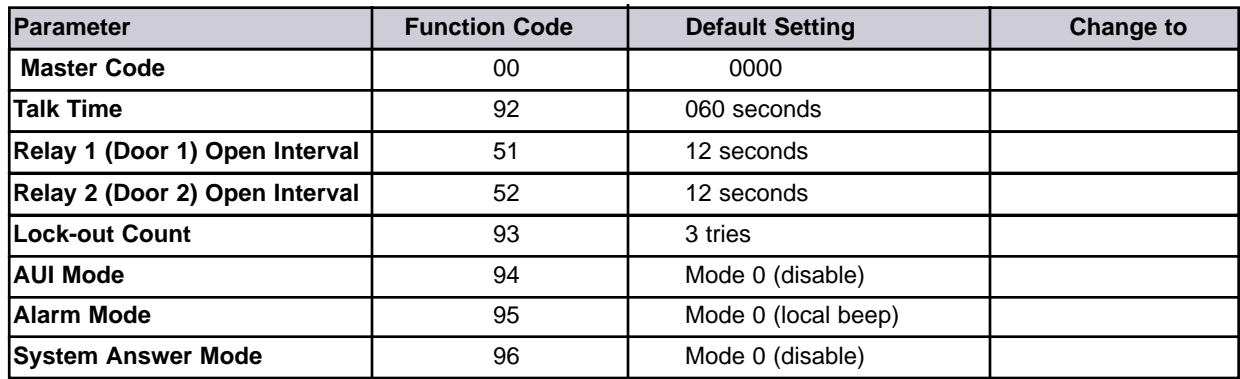

### **Personal Access Code**

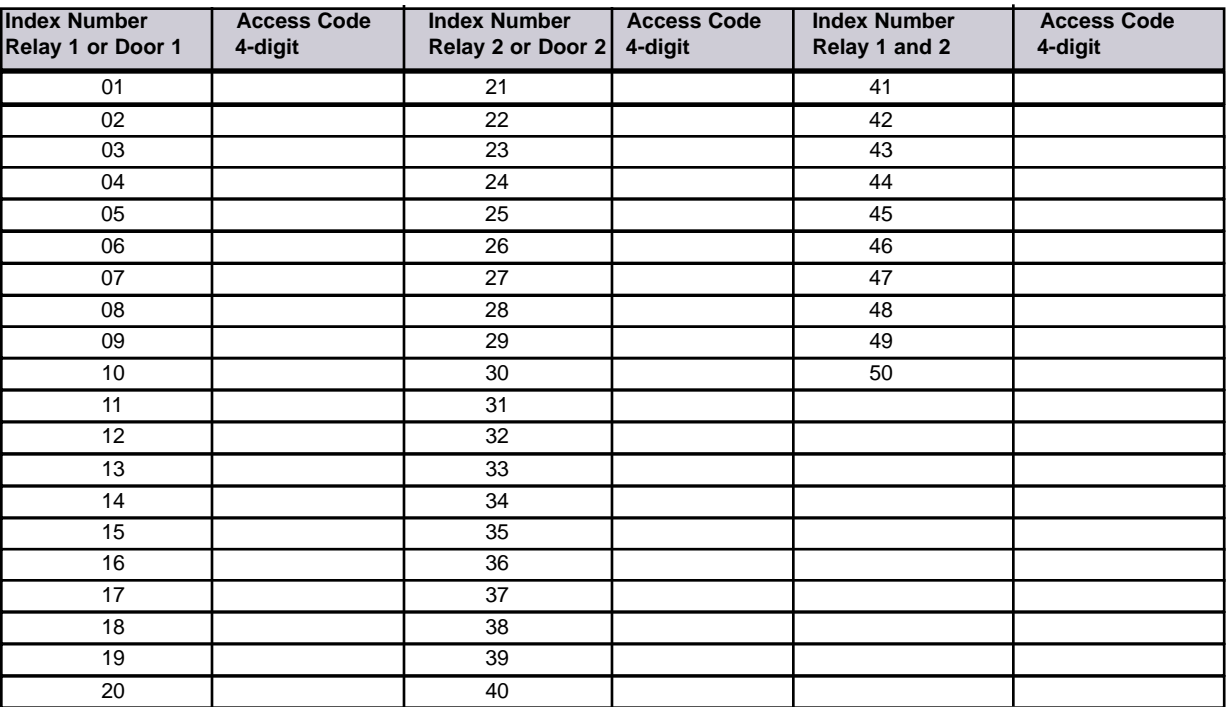

### **Call Forwarding Phone Numbers**

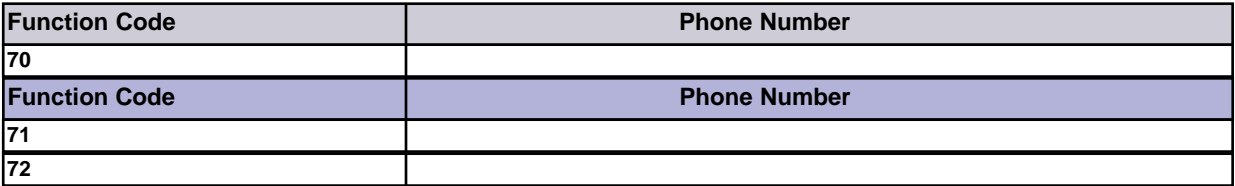

## **AEGIS 4000 QUICK REFERENCE GUIDE**

## **LOG INTO THE PROGRAMMING**

- **STEP 1** Press the 0 and # simultaneously, then release both keys.
- **STEP 2** Enter the 4-digit Master Code, you will hear **"ONE SHORT BEEP"**.
- **STEP 3** Select the fuction code from the table below.

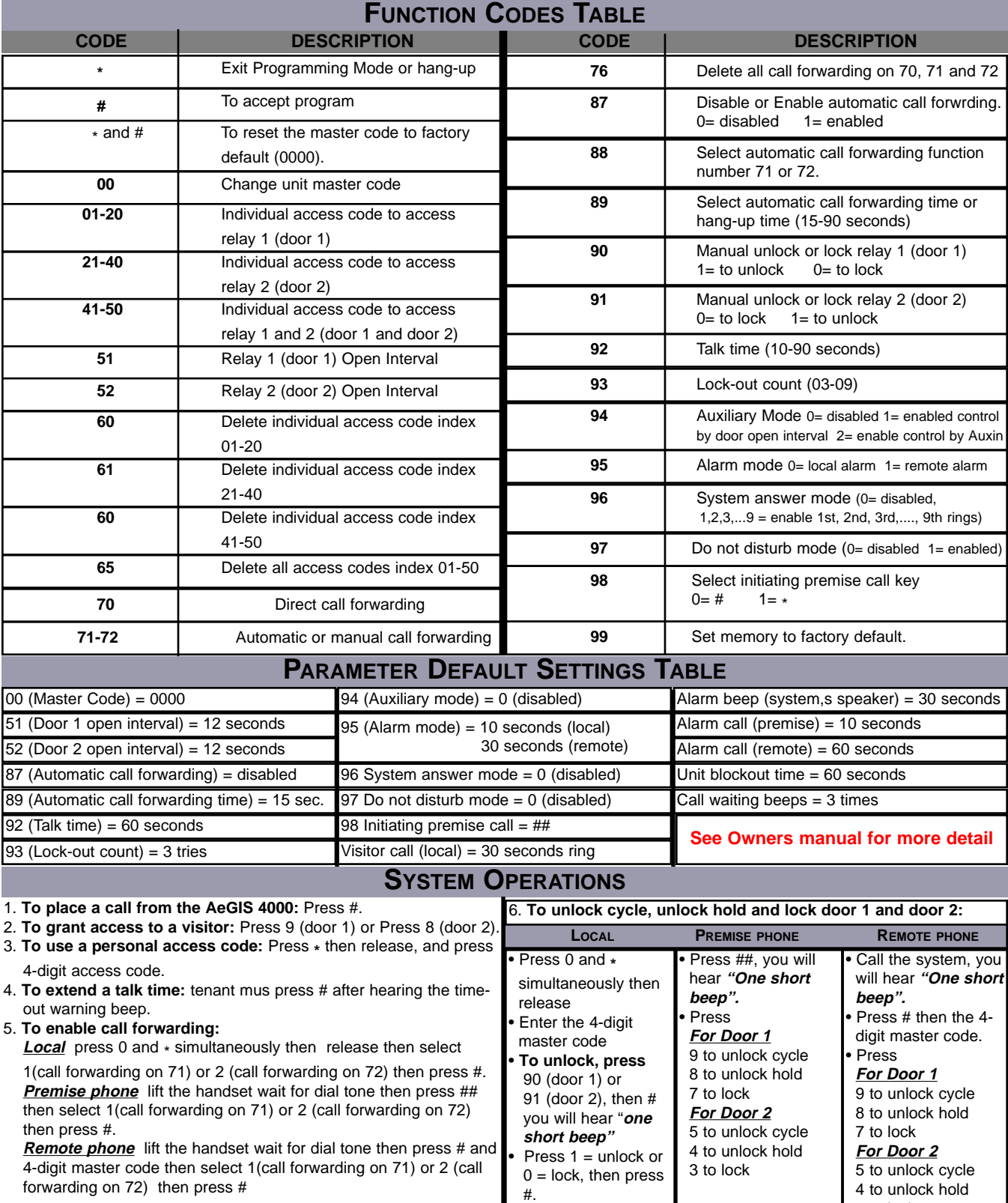

3 to lock